## **Rate Applicants:**

1) In the **search committee review** area, locate the position to rate, and click on **View Applicants** to the right:

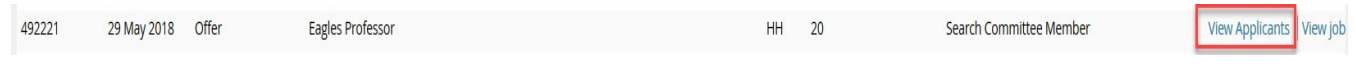

2) Select the outcome *(Meets criteria, Does not meet criteria, Exceeds criteria*) for each criteria:

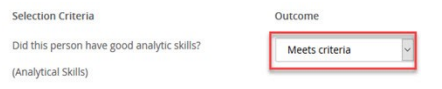

*Note: View resume' or application by clicking the icons next to the individual's name:* 

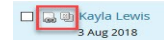

3) Fill in the summary (if available) and **Selection Criteria Overall Rating**:

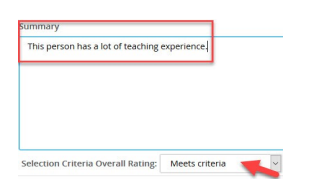

4) Choose **Close** (*one applicant/finished*), or **Save and next** *(more than one applicant).*

*Note: Applicable candidates will need to be rated at each stage. (New, Phone Screen, Interview, etc.)*